## **Erste Schritte mit Gimp**

- Öffne die Seite<https://pixabay.com/>, such dir ein Bild aus, das dir gefällt und lade es in seiner vollen Auflösung herunter. Speichere das Bild, so dass du es wiederfinden kannst.
- Öffne die Seite<https://docs.gimp.org/2.10/de/gimp-tutorial-quickies.html>und bearbeite die dort erläuterten Standarsaufgaben. Öffne dazu zunächst dein Bild in Gimp und folge dann den Anleitungen. Der Pfeil unten rechts führt jeweils zu nächsten Anleitung.
	- [Bilder skalieren](https://docs.gimp.org/2.10/de/gimp-tutorial-quickie-scale.html)
	- [Bildgröße ändern](https://docs.gimp.org/2.10/de/gimp-tutorial-quickie-scale-print.html)
	- [Bilder beim Export komprimieren](https://docs.gimp.org/2.10/de/gimp-tutorial-quickie-jpeg.html)
	- [Bilder zuschneiden](https://docs.gimp.org/2.10/de/gimp-tutorial-quickie-crop.html)
	- [Bildinformationen ansehen](https://docs.gimp.org/2.10/de/gimp-tutorial-quickie-info.html)
	- [Farbmodus ändern](https://docs.gimp.org/2.10/de/gimp-tutorial-quickie-change-mode.html)
	- [Bild spiegeln](https://docs.gimp.org/2.10/de/gimp-tutorial-quickie-flip.html)
	- [Bild drehen](https://docs.gimp.org/2.10/de/gimp-tutorial-quickie-rotate.html)
	- [Ein Objekt vom Hintergrund separieren](https://docs.gimp.org/2.10/de/gimp-tutorial-quickie-separate.html)

From: <https://wiki.qg-moessingen.de/> - **QG Wiki**

Permanent link: **<https://wiki.qg-moessingen.de/anleitungen:gimp:ersteschritte:start?rev=1576154582>**

Last update: **12.12.2019 13:43**

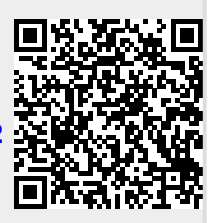